## **OpenOffice** drawing

## Make sure you can see the drawing toolbar

Start Open Office

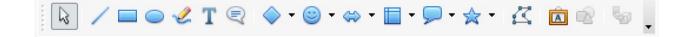

- Create a Text Document
- If you cannot see the drawing toolbar select View>Toolbars>Drawing

| View                | Insert     | Format | Table     | Tools        | Window                                  | Help     |   |
|---------------------|------------|--------|-----------|--------------|-----------------------------------------|----------|---|
| ✓ Print L<br>Web La |            |        |           |              | ~~~~~~~~~~~~~~~~~~~~~~~~~~~~~~~~~~~~~~~ | <u> </u> |   |
| Toolbars >          |            |        |           | 3-D Settings |                                         |          |   |
| ✓ Status            | Bar        |        | 1         | Ali          | gn                                      |          | Ξ |
| Input N             | /lethod St | tatus  |           | Bul          | lets and Nu                             | mbering  |   |
| ✓ Ruler             |            |        | ✓ Drawing |              |                                         |          |   |

## Drawing a box

• Chose the basic shapes icon in he drawing toolbar and click on the shape you want.

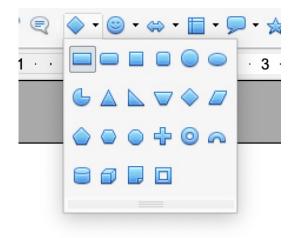

• Click and drag the mouse to draw the shape. Resize with the blue markers.

## Formatting the shape

• Change the edge line colour, width etc. and the fill by left click on the shape and selecting the option you want.

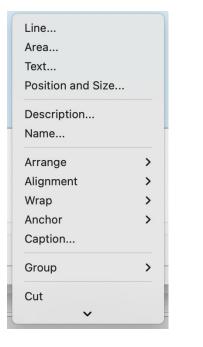

| ine properties |            | Arrow styles          |                     |           |  |
|----------------|------------|-----------------------|---------------------|-----------|--|
| Style          | Style      |                       |                     |           |  |
| Continuo       | is 🜔       | - none -              | ᅌ - none -          | 0         |  |
| Colour         |            | Width                 |                     |           |  |
| Grey 6         | $\bigcirc$ | 0.35 cm 🗘             | 0.35 cm             | •         |  |
| Width          |            | Centre                | Centre              |           |  |
| 0.00 cm        |            | Synchronise ends      |                     |           |  |
| Transparency   |            | Corner and cap styles |                     |           |  |
| 0 %            |            | Corner style          | Cap style           |           |  |
|                |            | Rounded               | S Flat              | 0         |  |
|                |            |                       | ~                   | ~         |  |
|                |            |                       | $\langle \ \rangle$ | $\square$ |  |
|                |            |                       |                     |           |  |